**[高子文](https://zhiliao.h3c.com/User/other/0)** 2014-10-27 发表

## **某局点AC CPU利用率高处理经验案例**

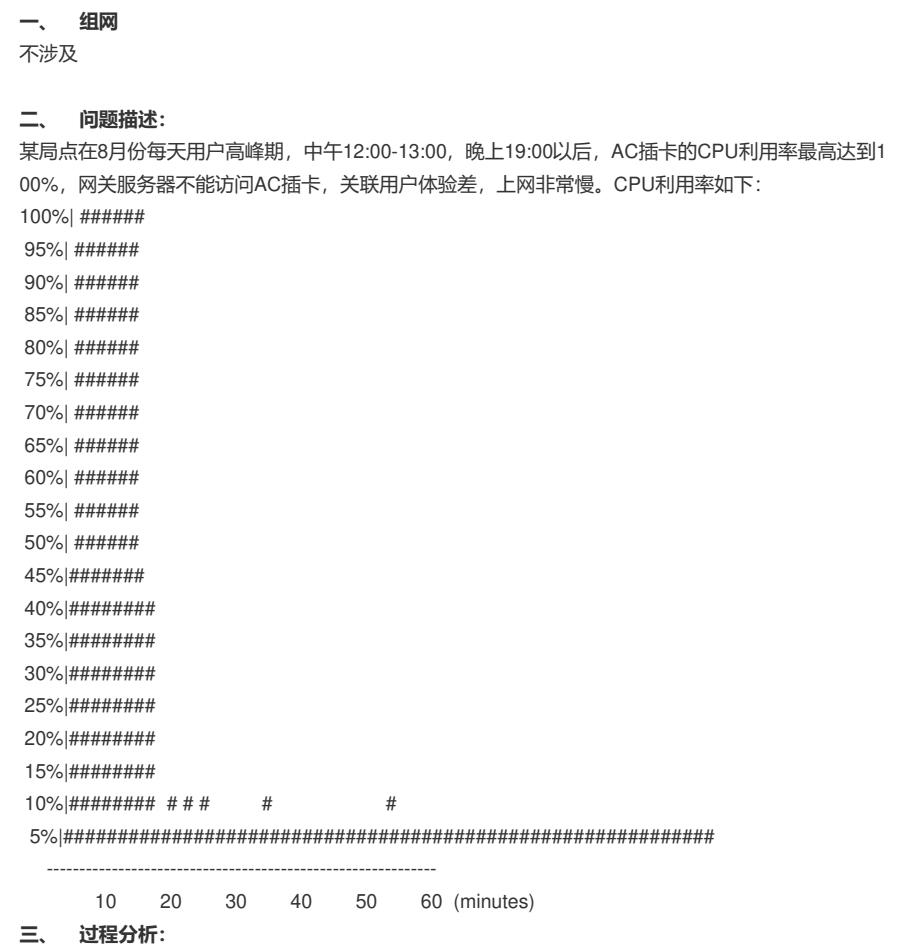

## 通过9月3、4日两天高峰期间对上送AC CPU的报文进行了观察,发现有大量的default报文,而其他报

文流量正常。

[AC-master-hidecmd]fpl-diag showcpufc

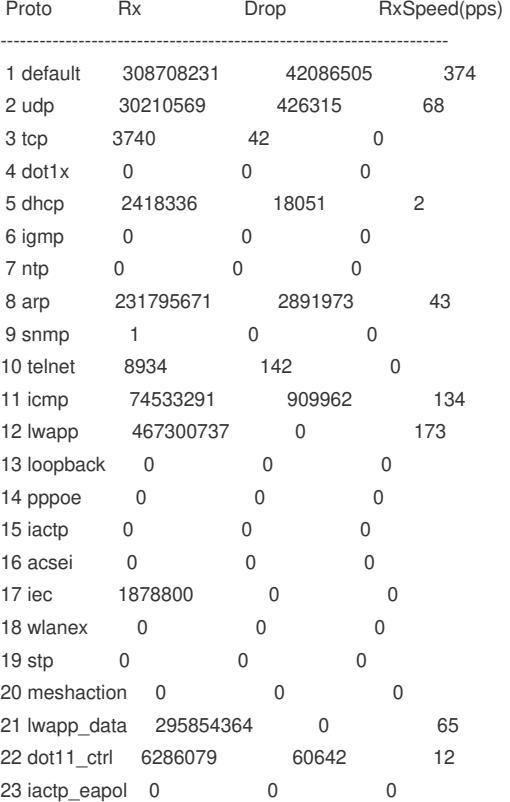

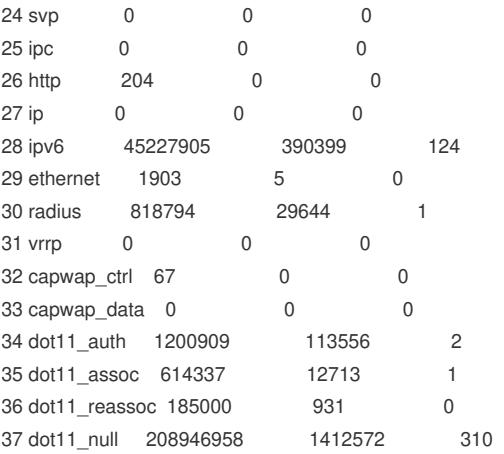

对default进行了详细分析,发现是设备收到了大量不正常的ipv6报文,触发CPU给报文源回应ICMPv6 超时差错报文,导致CPU利用率上升。以致网关服务器无法访问AC插卡,用户体验差,上网速率慢。 ICMPv6 超时报文发送功能是在设备收到IPv6 数据报文后,如果发生超时差错,则将报文丢弃并给源 端发送ICMPv6 超时差错报文。

设备在满足下列条件时会发送 ICMPv6 超时报文:

? 设备收到 IPv6 数据报文后, 如果报文的目的地不是本地且报文的Hop limit 字段是1, 则发送"Hop limit 超时"ICMPv6 差错报文;

? 设备收到目的地址为本地的 IPv6 数据报文的第一个分片后, 启动定时器, 如果所有分片报文 到达之前定时器超时,则会发送"重组超时"ICMPv6 差错报文。

设备接收到大量需要发送 ICMPv6 差错报文的恶意攻击报文,设备会因为处理大量该类报文而导致性 能降低。为了避免上述现象发生,可以关闭设备的ICMPv6 超时报文发送功能,从而减少网络流量、防 止遭到恶意攻击。

```
[AC-master-hidecmd]fpl-diag showcpufcdefault
start .....
mid(0x11) type(0x00000004): 308
mid(0x11) type(0x00000002): 7001
mid(0x17) type(0x00000001): 86
mid(0x43) type(0x00000001): 52
end .....
```
## **四、 解决方法:**

```
通过配置undo ipv6 hoplimit-expires命令,该命令用来关闭设备的ICMPv6超时报文的发送功能。
缺省情况下, ICMPv6超时报文发送功能处于开启状态。
[AC-master] undo ipv6 hoplimit-expires
[AC-master-hidecmd]fpl-diag showcpufcdefault
 start .....
 mid(0x11) type(0x00000004): 4842
  mid(0x17) type(0x00000001): 3481
mid(0x43) type(0x00000001): 945
  mid(0xc5) type(0x00000001): 166651
  end .....
多日观察, CPU中不存在 type(0x00000002)的报文, CPU利用率为正常状态。如下:
[AC-master-hidecmd]dis cpu task
===== Current CPU usage info =====
CPU Usage Stat. Cycle: 45 (Second)
CPU Usage : 23%
CPU Usage Stat. Time : 2014-09-12 11:45:04
CPU Usage Stat. Tick : 0x10fbd(CPU Tick High) 0xe037f3fb(CPU Tick Low)
Actual Stat. Cycle : 0x0(CPU Tick High) 0xb3255e4e(CPU Tick Low)
```
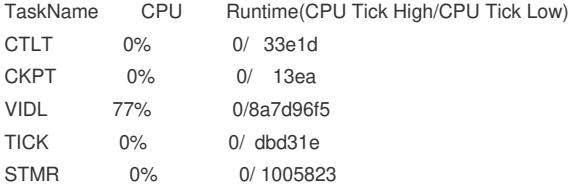

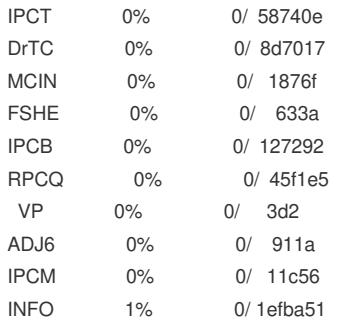